# *Инструкции по установке IBM SPSS Modeler Server 18.1 для UNIX*

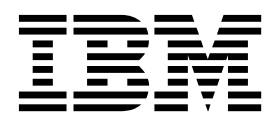

## **Содержание**

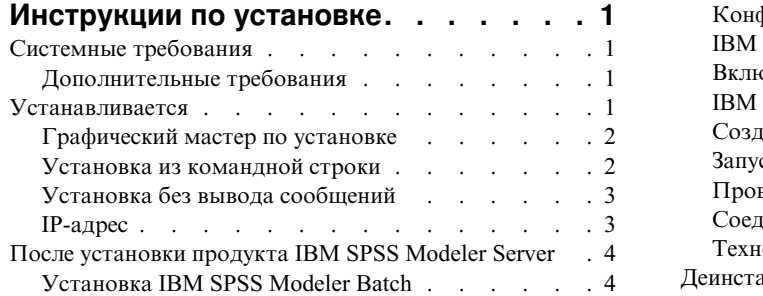

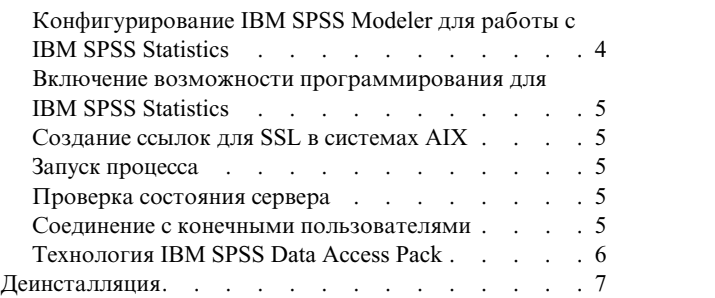

## <span id="page-4-0"></span>Инструкции по установке

Следующие инструкции предназначены для установки IBM® SPSS Modeler Server версии 18.1.

IBM SPSS Modeler Server можно установить и сконфигурировать для запуска в режиме распределенного анализа совместно с установкой одного или нескольких клиентов. Это обеспечивает высокую производительность для больших наборов данных, так как ресурсоемкие операции можно выполнять на сервере без скачивания данных на компьютер клиента. Для запуска анализа должен быть установлен по крайней мере один клиент IBM SPSS Modeler.

При каждой установке новой версии не забудьте передать имя хоста и номер порта продукта IBM SPSS Modeler Server конечным пользователям.

## Системные требования

Чтобы посмотреть системные требования, перейдите в раздел http://publib.boulder.ibm.com/infocenter/prodguid/ v1r0/clarity/index.jsp.

## Дополнительные требования

Клиентское программное обеспечение. Клиентское программное обеспечение должно быть того же уровня выпуска, что и программное обеспечение IBM SPSS Modeler Server.

Вы должны убедиться в том, что ограничения ядра в системе допускают работу IBM SPSS Modeler Server. В частности, важно отсутствие ограничений для данных, памяти и файлов, и они должны быть сняты в среде IBM SPSS Modeler Server. Для этого:

1. Добавьте следующие команды в modelersrv.sh:

```
ulimit -d unlimited
ulimit -m unlimited
ulimit -f unlimited
```
Кроме того, задайте предел стека равным максимуму для вашей системы (ulimit -s XXXX), например: ulimit -s 64000

2. Перезапустите IBM SPSS Modeler Server.

Также понадобится утилита сжатия файлов *gzip и GNU сpio*, которые должны быть установлены и включены в переменную РАТН, чтобы программа установки смогла распаковать файлы установки. Кроме того, на компьютере, где работает SPSS Modeler Server, надо установить локаль EN US.UTF-8.

#### **Устанавливается**

Вы можете установить IBM SPSS Modeler Server от имени пользователя root или как пользователь без полномочий root. Если на вашем сайте ограничено использование пароля root, используйте метод аутентификации, который поддерживает запуск от имени обычного пользователя (смотрите книгу IBM SPSS Modeler Server and Performance Guide). Затем установите продукт от имени пользователя, которые запускает демон. Вы должны либо выполнять все действия как обычный пользователь (не root), либо выполнять все действия как root. Заметим, что для запуска и остановки сервера вам требуется пароль root.

Примечание: В многопоточной среде AIX рабочие нагрузки, ранее выполнявшиеся успешно, могут завершаться неудачно с нехваткой памяти из-за изменения сценариев запуска для SPSS Modeler Server, SPSS Modeler Solution Publisher и библиотеки SPSS Modeler Solution Publisher Runtime. Чтобы избежать этой проблемы, удалите следующую строку из сценария запуска: MALLOCOPTIONS=multiheap.

<span id="page-5-0"></span>**Примечание:** Установка завершится неудачно, если вы попытаетесь установить SPSS Modeler Server в Linux как пользователь, у которого нет разрешения на выполнения для файлов в каталоге /tmp. Чтобы избежать этого, вы должны либо иметь разрешения выполнения для файлов в каталоге /tmp - тогда установка InstallAnywhere SPSS Modeler завершится удачно - либо, если ее нет в вашей среде, задать и экспортировать *IATEMPDIR* в место, для которого у вас есть разрешения на выполнение.

**Важное замечание:** Файловая система, в которой вы устанавливаете IBM SPSS Modeler Server, должна быть смонтирована с опцией suid. Если файловая система смонтирована с опцией nosuid, продукт будет работать неправильно.

- 1. **Из скачанного установочного носителя извлеките файлы установки.** Скачанный файл установки это сжатый архив. Извлеките файлы из архива.
- 2. **Из скачанного установочного носителя запустите файл установки.** Скачанный носитель содержит файл *.bin*; запустите этот файл.
- 3. **Проверьте память на жестком диске.** В дополнение к постоянному объему жесткого диска, заданному в [http://www.ibm.com/software/analytics/spss/products/modeler/requirements.html,](http://www.ibm.com/software/analytics/spss/products/modeler/requirements.html) вам потребуется временное дисковое пространство для файлов программы установки. Файлы программы установки извлекаются во временную папку вашей системы. Если объема временной папки не хватает, файлы программы установки извлекаются в вашу домашнюю папку. Если ни в одном из положений нет достаточного места, программа установки не сможет продолжить работу. В этом случае можно временно задать для переменной среды IATEMPDIR положение с необходимым объемом памяти. В этом положении должно быть по крайней мере 2,5 гигабайта свободного места.
- 4. **Проверьте каталог назначения.** По умолчанию IBM SPSS Modeler Server установлен в */usr/IBM/SPSS/ModelerServer/<версия>*. Если требуется, моно изменить этот путь в мастере по графической установке или при установке с использованием командной строки. Если вы собираетесь запустить программу установки без вывода сообщений, значение для USER\_INSTALL\_DIR можно задать в *installer.properties*. В любом случае у вас должны быть полномочия чтения и записи для каталога установки, поэтому зарегистрируйтесь с учетной записью, у которой достаточные полномочия. *Примечание*: Если вы проводите обновление, добавляя новую версию продукта, установите новую версию в отдельном каталоге.
- 5. **Измените разрешения выполнения программы установки.** Убедитесь, что пользователь, который должен запустить программу установки, может это сделать.
- 6. **Запустите программу установки.** Вы можете запустить программу установки в графическом интерфейсе пользователя, из командной строки или в режиме без вывода сообщений. Инструкции для каждого способа установки приведены ниже.

## **Графический мастер по установке**

Графический мастер по установке выводит графический интерфейс, в котором у вас запрашиваются параметры установки. Вам потребуется система X Window.

- 1. В командной строке UNIX перейдите в каталог, куда был скопирован или распакован файл программы установки:
- 2. Запустите программу установки, введя следующую команду: ./<имя\_программы\_установки>
- 3. После запуска мастера по установке следуйте инструкциям на экране.

## **Установка из командной строки**

При установке из командной строки параметры установки вводятся в этой строке.

- 1. В командной строке UNIX перейдите в каталог, куда был скопирован или распакован файл программы установки:
- 2. Запустите программу установки, введя следующую команду:

./<имя\_программы\_установки> -i console

где *<имя\_программы\_установки>* - это имя файла *.bin* программы установки.

<span id="page-6-0"></span>3. Следуйте инструкциям на экране.

## Установка без вывода сообшений

Режим без вывода сообщений допускает установку без взаимодействия с пользователем. Параметры установки заданы как файл свойств.

Чтобы выполнить установку без вывода сообщений в системах Linux или UNIX:

- 1. В том же месте, куда вы скопировали файлы установщика, создайте файл installer.properties.
- 2. С помощью текстового редактора задайте значения installer.properties. Пример файла installer.properties:

```
# Thu Jan 29 11:35:37 GMT 2015
# Вывод возможности Replay
# ----------------------
# Этот файл был создан возможностью Replay программы InstallAnywhere.
# Он содержит переменные, заданные с панелей, консолей или из пользовательского кода.
#Указать, было ли принято лицензионное соглашение
LICENSE ACCEPTED=TRUE
#Режим сервера
#-----------
SERVERMODE SELECT OPTION=\"1\"
#Выбрать папку для установки
#----------------------
USER_INSTALL_DIR=/usr/IBM/SPSS/ModelerServer/17.0
#Установка
```
- 3. Значение SERVERMODE SELECT OPTION зависит от типа вашей установки. Можно выбрать из следующих значений:
	- 0 Непроизводственный режим. Если вы приобрели отдельную непроизводственную установку, введите эту опцию. Эту установку нельзя использовать для производства.
	- 1 Производственный режим. Производственная установка это стандартная установка SPSS Modeler Server. Она подходит только для производственного использования.
- 4. Убедитесь, что значение USER INSTALL DIR соответствует положению вашего каталога установки. Путь каталога не может содержать пробелов.
- 5. Сохраните файл.
- 6. Запустите программу установки при помощи следующей команды:

./<имя\_программы\_установки> -i silent -f installer.properties

где <имя программы установки> - это имя файла. bin программы установки.

## **IP-адрес**

Если у компьютера сервера есть несколько IP-адресов, IBM SPSS Modeler Server просто выбирает один из них для использования. Это может быть не тот IP-адрес, который вы хотели бы использовать. Однако можно сконфигурировать IBM SPSS Modeler Server для использования правильного IP-адреса. Кроме того, если вы хотите, чтобы IBM SPSS Modeler Server обслуживал несколько IP-адресов, необходимо установить IBM SPSS Modeler Server в нескольких каталогах компьютера сервера. Затем необходимо сконфигурировать каждую установку IBM SPSS Modeler Server для обслуживания одного из IP-адресов. Используйте консоль администрирования, чтобы сконфигурировать IBM SPSS Modeler Server для использования правильного IP-адреса.

<span id="page-7-0"></span>Дополнительную информацию смотрите в разделе *Конфигурирование координатора процессов* в публикации *Руководство по администрированию и производительности сервера*.

#### **После установки продукта IBM SPSS Modeler Server**

В этом разделе описаны некоторые обязательные и дополнительные шаги, которые можно выполнить после установки. Здесь описаны не все возможные опции конфигурирования. Вы можете найти информацию обо всех опциях конфигурации в книге *IBM SPSS Modeler Server and Performance Guide*.

**Примечание:** Журналы установки по умолчанию помещаются в папку деинсталляции. Например: <*Путь\_папки\_установки*>/Uninstall\_IBM\_SPSS\_MODELER\_SERVER/Logs.

## **Установка IBM SPSS Modeler Batch**

IBM SPSS Modeler Batch поддерживает полные аналитические возможности стандартного клиента IBM SPSS Modeler, но без доступа к обычному пользовательскому интерфейсу. Пакетный режим позволяет выполнять длительные или повторяющиеся задачи без вашего вмешательства и без вывода пользовательского интерфейса на экран. Пакет надо запускать в распределенном режиме вместе с IBM SPSS Modeler Server (локальный режим не поддерживается).

Дополнительную информацию смотрите в *Руководстве пользователя IBM SPSS Modeler Batch*, доступном в формате PDF в скачанном образе eImage.

### **Конфигурирование IBM SPSS Modeler для работы с IBM SPSS Statistics**

Чтобы включить использование узлов Statistics Transform, Statistics Model и Statistics Output в IBM SPSS Modeler, необходимо, чтобы на компьютере, на котором выполняется поток, было установлено и лицензировано программное обеспечение IBM SPSS Statistics.

Если программа IBM SPSS Modeler используется в локальном (отдельном) режиме, то лицензированная копия IBM SPSS Statistics должна быть установлена на локальный компьютер.

После завершения установки этой копии клиента SPSS Modeler вам потребуется сконфигурировать также его работу с IBM SPSS Statistics. В главном меню клиента выберите:

#### **Инструменты** > **Опции** > **Вспомогательные прикладные программы**

и на вкладке IBM SPSS Statistics задайте положение локальной установки IBM SPSS Statistics, которую вы хотите использовать. Дополнительную информацию смотрите в руководстве *Узлы источников, обработки и вывода* или в оперативной справке для вспомогательных прикладных программ.

Кроме того, при запуске в распределенном режиме на удаленном IBM SPSS Modeler Server также необходимо запустить служебную программу на хосте IBM SPSS Modeler Server для создания файла *statistics.ini*, который указывает IBM SPSS Statistics путь установки для IBM SPSS Modeler Server. Для этого в командной строке выберите каталог IBM SPSS Modeler Server *bin* и в Windows выполните команду:

```
statisticsutility
-location=<IBM SPSS Statistics_installation_path>/bin
```
В UNIX введите команду: ./statisticsutility -location=<IBM SPSS Statistics\_installation\_path>/bin

При отсутствии лицензированной копии IBM SPSS Statistics на локальном компьютере можно запустить узел Statistics File на сервере IBM SPSS Statistics, однако при попытке запустить другие узлы IBM SPSS Statistics будут возвращены сообщения об ошибке.

## <span id="page-8-0"></span>Включение возможности программирования для IBM SPSS **Statistics**

Если установлен продукт IBM SPSS Statistics и вы хотите получить возможность вызова его подключаемых модулей Python или R через узлы IBM SPSS Statistics в IBM SPSS Modeler Server, для включения этих подключаемых модулей требуется выполнить следующие действия на сервере UNIX.

- 1. Зарегистрируйтесь под именем пользователя superuser.
- 2. Экспортируйте переменные среды следующим образом:
- Linux. export LD LIBRARY PATH=[каталог\_установки\_подключаемого\_модуля]/lib:\$LD\_LIBRARY\_PATH
- AIX. export LIBPATH= [каталог установки подключаемого модуля]/lib:\$LIBPATH

#### Создание ссылок для SSL в системах AIX

Если для защиты передачи данных вы хотите использовать SSL в системах AIX, до запуска IBM SPSS Modeler Server необходимо создать ссылки для SSL. Для этого введите следующие команды.

rm -f libssl.so  $ln -f -s$  libssl.so.0.9.8 libssl.so rm -f libcrypto.so ln -f -s libcrypto.so.0.9.8 libcrypto.so

#### Запуск процесса

IBM SPSS Modeler Server запускает процесс демона; у этого продукта по умолчанию есть привилегии root. IBM SPSS Modeler Server можно сконфигурировать для запуска без привилегий root. Посмотрите дополнительную информацию в книге IBM SPSS Modeler Server and Performance Guide. Вам надо выбрать метод аутентификации, для которого не требуется запускать демон как пользователь root.

Откройте прикладную программу, запустив сценарий запуска modelersrv.sh, находящийся в каталога установки. Сценарий запуска конфигурирует среду для программного обеспечения и запускает его.

- 1. Зарегистрируйтесь как пользователь root . Другой вариант зарегистрироваться как пользователь без полномочий root, если это пользователь, установивший IBM SPSS Modeler Server.
- 2. Перейдите в каталог установки IBM SPSS Modeler Server. Сценарий запуска нужно вводить из этого положения
- 3. Запустите сценарий запуска. Например, в командной строке UNIX введите:
- ./modelersrv.sh start

#### Проверка состояния сервера

- 1. В командной строке UNIX введите: /modelersry.sh list
- 2. Просмотрите вывод, который аналогичен результату команды ps в UNIX. Если сервер запущен, вы увидите его как первый процесс в списке.

Теперь продукт IBM SPSS Modeler Server готов к установлению соединений с конечными пользователями после их авторизации. Дополнительную информацию смотрите в разделе "Соединение с конечными пользователями".

#### Соединение с конечными пользователями

Конечные пользователи соединяются с IBM SPSS Modeler Server, входя в систему из клиентских программ. В документации IBM SPSS Modeler Server and Performance Guide смотрите описание, как работает программное обеспечение и что нужно для его администрирования. Необходимо дать пользователям информацию, которая требуется для соединения, включая IP-адрес или имя хоста компьютера сервера.

## <span id="page-9-0"></span>**Технология IBM SPSS Data Access Pack**

Для чтения или записи данных из базы данных пользователь должен установить источник данных ODBC, настроить соответствующую базу данных и установить разрешения на чтение и запись. IBM SPSS Data Access Pack содержит набор драйверов ODBC, который может использоваться для этой цели; эти драйверы доступны на сайте скачивания. Для получения дополнительных сведений о создании и настройке разрешений для источников данных ODBC обратитесь к своему администратору базы данных.

#### **Поддерживаемые драйверы ODBC**

Наиболее свежие сведения о базах данных и драйверах ODBC, работоспособность которых проверена и поддерживается при использовании с IBM SPSS Modeler, находятся в матрице совместимости программного обеспечения на веб-сайте технической поддержки [\(http://www.ibm.com/support\)](http://www.ibm.com/support).

#### **Установка драйверов на компьютеры**

**Примечание:** Драйверы ODBC должны быть установлены и настроены на каждом из компьютеров, обрабатывающих данные.

- v Если программа IBM SPSS Modeler используется в локальном (отдельном) режиме, драйверы должны быть установлены на локальный компьютер.
- v Если программы IBM SPSS Modeler работают в распределенном режиме совместно с IBM SPSS Modeler Server, драйверы ODBC должны быть установлены на компьютере с IBM SPSS Modeler Server. Для IBM SPSS Modeler Server в системах UNIX смотрите также "Конфигурирование драйверов ODBC в системах UNIX" далее в этом разделе.
- При необходимости доступа к одним и тем же источникам данных как с IBM SPSS Modeler, так и с IBM SPSS Modeler Server, драйверы ODBC должны быть установлены на обоих компьютерах.
- v При использовании IBM SPSS Modeler совместно со службами терминалов драйверы ODBC должны быть установлены на сервере служб терминалов, на котором установлена программа IBM SPSS Modeler.

#### **Настройка драйверов ODBC в системах UNIX**

По умолчанию менеджер драйверов DataDirect не настроен для систем IBM SPSS Modeler Server UNIX. Чтобы настроить UNIX для загрузки менеджера драйверов DataDirect, введите следующие команды:

cd <каталог\_установки\_сервера\_modeler>/bin

```
rm -f libspssodbc.so
```
ln -s libspssodbc\_datadirect.so libspssodbc.so

В результате будет удалена ссылка по умолчанию и создана ссылка на диспетчер устройств DataDirect.

**Примечание:** Для некоторых баз данных использование драйверов SAP HANA или IBM DB2 CLI требует оболочки драйвера UTF16. Для DashDB требуется драйвер IBM DB2 CLI. Чтобы создать ссылку на оболочку драйвера UTF16, введите следующие команды:

rm -f libspssodbc.so ln -s libspssodbc\_datadirect\_utf16.so libspssodbc.so

Чтобы сконфигурировать SPSS Modeler Server:

- 1. Сконфигурируйте SPSS Modeler Server запускать сценарий modelersrv.sh для использования файла среды IBM SPSS Data Access Pack odbc.sh, добавив следующую строчку к файлу modelersrv.sh:
	- . /<pathtoSDAPinstall>/odbc.sh

Здесь <путь к установке SDAP> - полный путь к вашей установке IBM SPSS Data Access Pack.

2. Перезапустите SPSS Modeler Server.

<span id="page-10-0"></span>Кроме того, только для SAP HANA и IBM DB2, добавьте следующее определение параметра в DSN в файле odbc.ini, чтобы предотвратить переполнение буфера во время подключения: DriverUnicodeType=1

Примечание: Оболочка libspssodbc\_datadirect\_utf16.so совместима также с другими поддерживаемыми SPSS Modeler Server драйверами ODBC.

#### Конфигурирование IBM SPSS Modeler Server для доступа к данным

Если вы собираетесь использовать IBM SPSS Data Access Pack с IBM SPSS Modeler Server, необходимо сконфигурировать сценарии запуска. Это критически важный шаг, так как в противном случае доступ к данным не будет работать. Инструкции смотрите в разделе IBM SPSS Modeler Server and Performance Guide.

## Деинсталляция

Деинсталлируйте IBM SPSS Modeler Server, удалив программные файлы и отключив автоматический запуск, если он был сконфигурирован для системы.

#### Чтобы удалить программные файлы

- 1. Остановите процесс сервера. Инструкции по остановке процесса сервера находятся в документации IBM SPSS Modeler Server and Performance Guide.
- 2. Удалите каталог установки.

#### Деинсталляция без вывода сообщений

Режим без вывода сообщений допускает деинсталляцию без взаимодействия с пользователем. Чтобы без вывода сообщений удалить установку сервера IBM SPSS Modeler:

1. Запустите программу деинсталляции, введя следующую команду:

./<путь установки>/Uninstall IBM SPSS MODELER SERVER/Uninstall IBM SPSS MODELER SERVER -i silent

Где <путь\_установки> - это путь каталога, где установлен IBM SPSS Modeler Server.

#### Отключить автоматический запуск

Продукт IBM SPSS Modeler Server включает в себя сценарий, который можно использовать, чтобы сконфигурировать систему для автоматического запуска демона сервера при перезагрузке компьютера (инструкции смотрите в разделе IBM SPSS Modeler Server and Performance Guide).

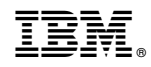

Напечатано в Дании